ISSN 1607-4556 (Print), ISSN 2309-6004 (Online) Геотехнічна механіка. 2014. №117

УДК [622.807.4.001.57:004.62]:004.94

**Цепков К.В.,** магистр,

**Зберовский В.В.,** канд. техн. наук, ст. науч. сотр.

(ИГТМ НАН Украины),

**Нечаев А.В.**

(Государственный ВУЗ «НГУ»)

## **ПРОГРАММНОЕ ОБЕСПЕЧЕНИЕ МОДЕЛИРОВАНИЯ ПРОЦЕССА ИМПУЛЬСНОГО НАГНЕТАНИЯ ЖИДКОСТИ В УГОЛЬНЫЕ ПЛАСТЫ НА ИМИТАТОРЕ СКВАЖИНЫ**

**Цепков К.В.,** магістр, **Зберовський В.В.,** канд. техн. наук, ст. наук. співр. (ІГТМ НАН України), **Нечаєв О.В.** (Державний ВНЗ «НГУ») **ПРОГРАМНЕ ЗАБЕЗПЕЧЕННЯ МОДЕЛЮВАННЯ ПРОЦЕСУ ІМПУЛЬСНОГО НАГНІТАННЯ РІДИНИ У ВУГІЛЬНІ ПЛАСТИ НА ІМІТАТОРІ СВЕРДЛОВИНИ**

### **Tsepkov K.V.,** M. S. (Tech.), **Zberovskiy V.V.,** Ph.D. (Tech.), Senior Researcher (IGTM NAS of Ukraine), **Nechayev A.V.** (State H E I «NMU») **SOFTWARE FOR SIMULATING IMPULSE FLUID INJECTION INTO THE COAL BEDS ON THE BOREHOLE SIMULATOR**

**Аннотация.** Статья направлена на описание процесса подготовки и получения экспериментальных данных для физического моделирования периодически-срывного (кавитационного) течения жидкости в технологической скважине, что позволяет контролировать и определять значения гидродинамических параметров устройства гидроимпульсного воздействия.

Рассмотрена последовательность операций по адаптации программного обеспечения PowerGraph и моделированию процесса импульсного нагнетания жидкости на высоконапорном гидравлическом стенде.

Результаты моделирования будут использованы при обосновании рациональных параметров рабочего диапазона устройства гидроимпульсного воздействия с целью гидрорыхления выбросоопасных угольных пластов.

**Ключевые слова:** программное обеспечение, моделирование, импульсное нагнетание, угольный пласт.

Применение гидроимпульсного воздействия в режиме периодически срывной кавитации с целью гидрорыхления выбросоопасных угольных пластов вызвало интерес к задачам, связанным с кавитационными процессами. Изучению этих процессов посвящено значительное количество теоретических

*© К.В. Цепков, В.В. Зберовский, А.В. Нечаев, 2014*

исследований и разработки компьютерных моделей.

Однако результаты любого компьютерного моделирования должны подтверждаться данными, полученными при проведении реальных процессов или с экспериментальных стендов их имитирующих. До настоящего времени в данной области исследований достаточно много вопросов и задач, требующих, как теоретического обоснования, так и экспериментального решения.

Для решения задач моделирования гидроимпульсного воздействия [1-2] в ИГТМ НАН Украины создан высоконапорный экспериментальный стенд с имитатором скважины [3-5], неотъемлемой частью которого является измерительная аппаратура и модуль аналогово-цифрового преобразования (АЦП) общего назначения Е14-140.

Модуль Е14-140 предназначен для построения многоканальных измерительных систем ввода/вывода аналоговых и цифровых данных в составе IBMсовместимых компьютеров. По полученным из модуля результатам формируются базы данных с последующим моделированием на имитаторе скважины режимов гидроимпульсного воздействия.

Кроме измерительной системы гидравлический стенд оборудован соответствующим компьютерным обеспечением, которое необходимо для контроля и описания процессов, возникающих при моделировании импульсного нагнетания жидкости в угольные пласты. Выбору программного обеспечения было уделено особое внимание.

При проведении экспериментальных исследований наиболее известными программами для сбора и обработки данных являются LabView (National Instruments, США), MATLAB (The MathWorks, США), ACTest (Россия), PowerGraph (Россия). Рассматривая каждую из них, кратко остановимся на достоинствах и недостатках.

LabVIEW – среда графического программирования для систем сбора данных, их анализа, обработки и визуализации, созданных на графическом языке программирования. Все действия программы сводятся к простому построению структурной схемы приложения в интерактивной графической системе с набором всех необходимых библиотечных образов. Благодаря наличию обширной математической библиотеки, LabVIEW ориентирована на решение задач в области АСНИ (автоматизированная система научных исследований).

LabVIEW поддерживает большой спектр оборудования различных производителей и имеет в своём составе (либо позволяет добавлять к базовому пакету) многочисленные библиотеки компонентов. Специальный компонент LabVIEW Application Builder позволяет создавать LabVIEW-программы, пригодные для выполнения на тех компьютерах, на которых не установлена полная среда разработки. Для работы таких программ требуется компонент «LabVIEW Runtime Engine» и, при необходимости, драйверы используемых внешних устройств. Интерфейс программы сложен для освоения и для добавления возможности работы с неизвестными для программы устройствами, используется язык программирования высокого уровня C/C++.

MATLAB – пакет прикладных программ для решения задач технических

вычислений и предоставляет пользователю большое количество (несколько сотен) функций для анализа данных, покрывающие практически все области математики. Для MATLAB имеется возможность создавать специальные наборы инструментов (англ. toolbox), расширяющие его функциональность. Наборы инструментов представляют собой коллекции функций, написанных на языке MATLAB для решения определённого класса задач. Однако, обладая мощным математическим инструментом, MATLAB плохо приспособлен к работе с неизвестным для него измерительным оборудованием.

Программный комплекс ACTest предназначен для автоматизации работ на исследовательских, испытательных, технологических и контрольнодиагностических установках. Программное обеспечение (ПО) комплекса позволяет осуществлять настройку сценариев эксперимента, хранение и поиск нужного сценария в базе данных, проводить измерения в реальном масштабе времени с одновременной архивацией и визуализацией экспериментальных данных, просматривать и анализировать результаты. В реальном масштабе времени производится первичная математическая обработка и допусковый контроль значений измеряемых параметров. Вся информация сохраняется в формате базы данных и доступна для последующей обработки и анализа. Однако являясь хорошим измерительным инструментом, ACTest не обладает достаточным уровнем математического аппарата для обработки, анализа и последующего моделирования измеряемых данных на экспериментальном стенде.

ПО «PowerGraph» предназначено для регистрации, визуализации, обработки и хранения аналоговых сигналов, записанных с помощью различных устройств, и позволяет использовать персональный компьютер в качестве стандартных измерительных и регистрирующих приборов (вольтметров, самописцев, осциллографов, спектроанализаторов и др.). Назначение ПО «PowerGraph» включает: сбор данных с различных измерительных устройств и приборов; регистрацию, визуализацию и обработку сигналов в режиме реального времени; редактирование, математическую обработку и анализ данных; хранение, импорт и экспорт данных. Кроме этого расширенные функциональные возможности ПО «PowerGraph» позволяют вести: предварительный мониторинг входных сигналов; индивидуальную настройку и калибровку каналов; использование любых единиц измерения сигналов; выбор произвольного набора каналов для регистрации; использование произвольной скорости записи (частоты оцифровки); аппаратную и программную синхронизацию сбора данных (счетчики, таймеры, по уровню сигнала с записью пред- и пост-истории); сохранение и отображение параметров сбора данных (тип устройства, дата, время, скорость и длительность регистрации); запись серии независимых измерений (блоков данных) в один файл.

Таким образом, исходя из вышеизложенного, наиболее оптимальным выбором для экспериментального стенда является программа «PowerGraph». Она обладает всеми необходимыми качествами, а именно:

- поддерживает широкий спектр измерительных модулей различных производителей;

- обладает всеми математическими инструментами и модулями измерений, обработки и анализа экспериментальных данных в виде цифровых сигналов;

- обладает инструментом спектрального анализа.

82

- при адаптации программы в операционной системе IBM-совместимых компьютеров устанавливается соответствующий драйвер, информация о котором заносится в операционную систему и далее инициализируется автоматически.

Теперь рассмотрим последовательность адаптации программного обеспечения на экспериментальном гидравлическом стенде.

При первом запуске программы PowerGraph в списке «Выбор АЦП» был выбран модуль Е14-140. Для его проверки в составе PowerGraph использована демонстрационная программа E140DEMO. Помимо диагностической функции, программа E140DEMO позволила получить пример основных функциональных особенностей модуля, визуализацию исследуемых сигналов и управляющие действия при первоначальной наладке и проверке датчиков измерения параметров в гидравлической системе.

Учитывая, что у модуля Е14-140 есть индивидуальные программные и аппаратные настройки (параметры подключения каналов, управление цифровыми линиями ввода-вывода и т.д.) для настройки аналогово-цифровых каналов было использовано дополнительное окно «Входной Усилитель».

При подготовке к моделированию процесса в окне «Входной Усилитель» проведены: предварительный мониторинг входных сигналов по каналам АЦП; установлен диапазон их измерений (коэффициента усиления); программная калибровка и коррекция входного сигнала. В поле «Диапазон» внесен список диапазонов измерения входного сигнала (аппаратных коэффициентов усиления) АЦП, а в поля ввода «Умножить» и «Прибавить» введены программные коэффициенты преобразования входного сигнала по формуле

### *Y = A\*X+B*

где *X* – значение на входе АЦП; *A* – линейный коэффициент умножения (поле «Умножить»); *B* – линейный коэффициент смещения (поле «Прибавить»); *Y* – калибровочное значение сигнала, записываемое в канале.

Количество каналов измерений от 1 до 4 выбирается из условия поставленной научной задачи и возможности экспериментального стенда. Количество каналов выбирается в меню «Сервис→Каналы» и «Графики→Количество графиков». Каждый канал имеет свои независимые настройки (название, единицы измерения, формулы расчётов и др.) и может содержать две копии данных: исходные (записанные с АЦП) и расчётные (полученные в результате математической обработки). Поскольку на стенде используются индуктивные датчики ДДИ-20, то единица измерения устанавливается – *V*, вольт. Затем измеренные данные преобразуются по расчётным формулам с учётом тарировочных коэффициентов или на этапе постобработки в программном пакете Excel.

Далее следует основной этап настройки программного обеспечения

PowerGraph – это выбор частоты регистрации эксперимента, она же частота дискретизации. Программа PowerGraph поддерживает любые значения частоты регистрации данных. Однако максимальная частота регистрации ограничена возможностями АЦП (временем, необходимым для одного аналого-цифрового преобразования). Программа автоматически определяет максимальновозможную частоту регистрации для модуля Е14-140 и не позволяет указывать значения частоты, превышающие эту величину.

При настройке модуля было учтено, что для многих типов АЦП существенную роль играет количество регистрируемых каналов, т.е. максимальная частота регистрации может быть использована только при записи одного канала. В случае использования более одного канала измерений, максимальная частота регистрации делиться на количество каналов. Выбор частоты регистрации осуществляется командой «Частота регистрации» в меню «Сервис».

Определение частоты следования импульсов является одной из основных задач моделирования. Согласно теореме Котельникова [6] частота регистрации *f*рег должна определяться по формуле

$$
f_{\text{per}} \geq 2 \cdot f
$$

где *f* – частота измеряемого процесса.

С другой стороны, для кавитационных автоколебаний имеется аналитическая модель академика Пилипенко В.В. (Пилипенко, В.В. Кавитационные автоколебания. – К.: Наукова думка, 1989. – 316 с.), в которых частота процесса автоколебаний определяется теоретически по формуле

$$
f = Sh\frac{V}{D}
$$

где *Sh* – число Струхаля, равное ~0,21; *v* – скорость набегающего потока (характерная скорость); *D* – диаметр цилиндра (характерный геометрический размер).

Последняя формула даёт возможность определить значение, которое следует удвоить, чтобы получить искомую частоту регистрации *f*рег для программы PowerGraph.

Следующий этап это синхронизация – автоматическое управление процессом регистрации данных. В программе PowerGraph для синхронизации сбора данных используется система триггеров («триггер» – устройство, меняющее своё состояние в зависимости от условий). Окно параметров синхронизации вызывается командой «Синхронизация» в меню «Сервис».

Организация сбора данных при моделировании осуществляется запуском регистрации (путём нажатия кнопки «Старт») по команде «Замер», а остановка регистрации при помощи Стоп-Триггера, который надо переключить в состояние «Счётчик». Количество значений «Счётчика», для более корректной последующей обработки измеренных значений, рекомендуется устанавливать крат-

ное степени числа 2. Не рекомендуется устанавливать слишком большое значение «Счётчика», поскольку это увеличивает время испытаний и размер файла, куда записываются результаты.

Для формирования базы данных моделирования процесса в программе PowerGraph включается режим «Автосохранение». После каждого измерения программа автоматически сохраняет данные в файле, обозначенном при записи первого измерения.

Процесс измерения параметров гидроимпульсного воздействия на экспериментальном стенде осуществляется в следующей последовательности. После подключения контрольно измерительной аппаратуры проводится проверка программного обеспечения, затем после запуска насосной установки с датчиков ДДИ 20 и АЦП осуществляется сбор данных.

Снятие показаний с приборов осуществляется по команде «Замер» от оператора, регулирующего давление подпора жидкости в имитаторе скважины.

В качестве примера на рис. 1 представлена копия осциллограммы пульсаций давления жидкости за генератором упругих колебаний в различных сечениях имитатора скважины при давлении нагнетания *Рн*=20 МПа.

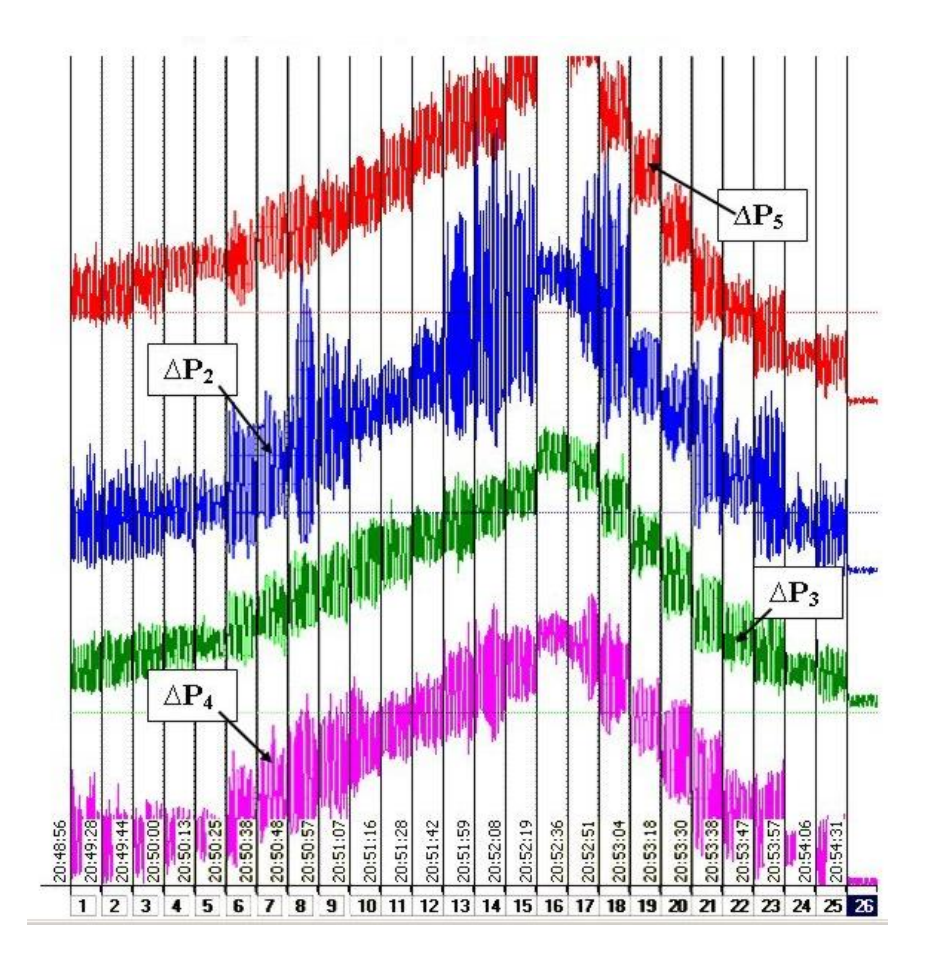

*Р*2*–Р*<sup>5</sup> – размах автоколебаний давления жидкости в различных сечениях имитатора скважины

Рисунок 1 – Копия осциллограммы с записью пульсаций давления жидкости

Из приведенного рисунка видно, что программное обеспечение PowerGraph позволяет регистрировать и вести обработку данных моделирования одновременно по четырем каналам датчиков ДДИ 20  $(\Delta P_2 - \Delta P_5)$ , расположенным в определенных местах по длине имитатора скважины.

По установленным сейсмограммам в программном обеспечении ПЭВМ осуществляется расчет гидродинамических параметров процесса импульсного нагнетания жидкости.

#### ––––––––––––––––––––––––––––––– СПИСОК ЛИТЕРАТУРЫ

1. Численное моделирование гидроимпульсного воздействия на выбросоопасные угольные пласты / А.Ф. Булат, В.В. Круковская, А.П. Круковский, В.В. Зберовский // Геотехническая механика : Межвед. сб. науч. тр. */* ИГТМ НАН Украины. – Днепропетровск, 2012. – Вып. 105. – С. 14-25.

2. Булат, А.Ф. Сравнение параметров связанных процессов изменения НДС и фильтрации жидкости и газа при различных режимах нагнетании воды в угольный пласт / А.Ф. Булат, В.В. Круковская, В.В. Зберовский // Геотехническая механика : Межвед. сб. науч. тр. */* ИГТМ НАН Украины. – Днепропетровск, 2013. – Вып. 108. – С. 197-205.

3. Выполнить обоснование и разработать способ гидроимпульсного воздействия, который обеспечивает повышение безопасности труда при проведении подготовительных выработок. Раздел: Закономерности и механизм интенсификации газовыделения и снижения пылеобразования при гидроимпульсном воздействии на газонасыщенные угольные пласты : отчёт о НИР (заключительный): III-36-07 / ИГТМ НАН Украины; рук. темы Булат А.Ф., рук. НИР Васильев Л.М.; исп. Зберовский В.В. [и др.]. – Днепропетровск, 2011. – 135 с. – ГР 0107U002004. – Том 8. – Инв. № 7078.

4. Стендовая установка для моделирования работы кавитационного генератора в скважине / В.В. Зберовский, Ю.А. Жулай, А.А. Ангеловский [и др.]// Геотехническая механика: Межвед. сб. науч. тр. / ИГТМ НАН Украины. – Днепропетровск. - 2009. – Вып. 82. – С. 190-198.

5. Цепков, К.В. Метод лабораторного определения параметров устройства гидроимпульсного воздействия / К.В. Цепков // Геотехническая механика : Межвед. сб. науч. тр. / ИГТМ НАН Украины. – Днепропетровск. - 2012. – Вып. 103. – С. 235-240.

6. Marks, R.J. II Handbook of Fourier Analysis and Its Applications / R.J. Marks II. – Oxford University Press, 2009. – 800 p.

#### ––––––––––––––––––––––––––––––– **REFERENCES**

1. Bulat, A.F., Krukovskaya, V.V., Krukovskiy, A.P. and Zberovskiy, V.V. (2012), "The numerical simulation of the hydro-pulse influence on outburst coal beds", *Geotekhnicheskaya Mekhanika* [Geo-Technical Mechanics], no. 105, pp. 14-25.

2. Bulat, A.F., Krukovskaya, V.V. and Zberovskiy, V.V. (2013), "The comparison of parameters of the coupled processes of deflected mode changing and filtration of fluid and gas at various modes of water injection into the coal bed", *Geotekhnicheskaya Mekhanika* [Geo-Technical Mechanics], no. 108, pp. 197-205.

3. IGTM NAS of Ukraine (2011), *Vypolnit obosnovanie i razrabotat sposob gidroimpulsnogo vozdeistviya, kotoryu obespechivaet povyshenie bezopasnosti truda pri provedenii podgotovitelnykh vyrabotok. Razdel: Zakonomernosti i mekhanizm intensifikatsii gazovydeleniya i snizheniya pyleobrazovaniya pri gidroimpulsnom vozdeystvii na gazonasyshchennye ugolnye plasty* [To execute the ground and to develop the method of hydro-impulse influence which provides increased safety during the development working. Title: The laws and mechanism of gas emission intensification and reducing the dusting during hydro-pulse influence on gas-saturated coal beds]: report on research projects (intermediate), IGTM NAS of Ukraine, Dnepropetrovsk, Ukraine.

4. Zberovskiy, V.V., Zhulay, Yu.A., Angelovskiy, A.A. and Chugunkov, I.F. (2009), "The bench setup for simulation of the work of cavitation generator in a borehole", *Geotekhnicheskaya Mekhanika* [Geo-Technical Mechanics], no. 82, pp. 190-198.

5. Tsepkov, K.V. (2012), "The laboratory method for determining the parameters of the hydro-impulse influence device", *Geotekhnicheskaya Mekhanika* [Geo-Technical Mechanics], no. 103, pp. 235-240.

6. Marks, R.J. II (2009), *Handbook of Fourier Analysis and Its Applications*, Oxford University Press.m Oxford, USA.

### ––––––––––––––––––––––––––––––– **Об авторах**

*Цепков Константин Владимирович*, магистр, младший научный сотрудник в отделе Проблем разрушения горных пород, Институт геотехнической механики им. Н.С. Полякова Национальной академии наук Украины (ИГТМ НАН Украины), Днепропетровск, Украина, temp2006\_06@mail.ru.

*Зберовский Василий Владиславович***,** кандидат технических наук, старший научный сотрудник в отделе Проблем разрушения горных пород, Институт геотехнической механики им. Н.С. Полякова Национальной академии наук Украины (ИГТМ НАН Украины), Днепропетровск, Украина, avalansh@ua.fm.

*Нечаев Александр Валерьевич*, студент, Государственное высшее учебное заведение «Национальный горный университет» (ГВУЗ «НГУ»), Днепропетровск, Украина, temp2006\_06@mail.ru.

#### **About the authors**

*Tsepkov Kostiantyn Vladimiyrovich*, Master of Science, Junior Researcher in Department of Rock Breaking Problems, M.S. Polyakov Institute of Geotechnical Mechanics under the National Academy of Science of Ukraine (IGTM, NASU), Dnepropetrovsk, Ukraine, temp2006\_06@mail.ru.

*Zberovskiy Vasyliy Vladislavovych*, Candidate of Technical Sciences (Rh.D), Senior Researcher, Senior Researcher in Department of Rock Breaking Problems, M.S. Polyakov Institute of Geotechnical Mechanics under the National Academy of Science of Ukraine (IGTM, NASU), Dnepropetrovsk, Ukraine, avalansh@ua.fm.

*Nechayev Aleksandr Valeryevich*, Student, State Higher Education Institution «National Mining University» (SHEI «NMU»), Dnepropetrovsk, Ukraine, temp2006\_06@mail.ru. –––––––––––––––––––––––––––––––

**Анотація.** Стаття спрямована на опис процесу підготовки та отримання експериментальних даних для фізичного моделювання періодично-зривної (кавитационної) течії рідини в технологічній свердловині, що дозволяє контролювати і визначати значення гідродинамічних параметрів пристрою гідроімпульсної дії.

Розглянуто послідовність операцій з адаптації програмного забезпечення PowerGraph та моделюванню процесу імпульсного нагнітання рідини на гідравлічному стенді високого тиску.

Результати моделювання будуть використані при обґрунтуванні раціональних параметрів робочого діапазону пристрою гідроімпульсної дії з метою гідророзпушування викидонебезпечних вугільних пластів.

**Ключові слова:** програмне забезпечення, моделювання, імпульсне нагнітання, вугільний пласт.

**Abstract.** The paper describes a process of preparing and obtaining experimental data and physical modeling of periodically sheared (cavity) fluid flow in technological borehole on purpose to control and determine values of hydrodynamic parameters for a device of hydroimpulsive action.

Sequence of operations has been considered for adapting PowerGraph software and modeling of the impulse injection of fluid with the help of high-pressure hydraulic bench.

The simulation results will be used for giving background for rational range of operating parameters of the hydroimpulsive action device used for hydraulic loosening of outburst-prone coal beds.

**Keywords:** software, simulation, impulse injection, coal bed.

*Статья поступила в редакцию 03.10.2014 Рекомендовано к печати д-ром техн. наук С.П. Минеевым* УДК 662.87:533.92:532.5

### **Холявченко Л.Т.**, канд. техн. наук, ст. науч. сотр., **Демченко С.В.**, магистр, **Назаров А.Е.,** магистр (ИГТМ НАН Украины) **ЭРОЗИОННЫЕ ПРОЦЕССЫ В ПЛАЗМОХИМИЧЕСКИХ РЕАКТОРАХ СОВМЕЩЕННОГО ТИПА**

### **Холявченко Л.Т.**, канд. техн. наук, ст. наук. співр., **Демченко С.В.**, магістр, **Назаров О.Є.,** магістр (ІГТМ НАН України) **ЕРОЗІЙНІ ПРОЦЕСИ В ПЛАЗМОХІМІЧНИХ РЕАКТОРАХ СУМІСНОГО ТИПУ**

# **Kholiavchenko L.Т.**, Ph.D. (Tech.), Senior Researcher, **Demchenko S.V.**, M. S. (Tech.), **Nazarov A.E.,** M. S. (Tech.) (IGTM NAS of Ukraine) **EROSION PROCESSES IN COMBINED PLASMACHEMICAL REACTORS**

**Аннотация.** Рассмотрены процессы в плазмохимических реакторах совмещенного типа, влияющие на эрозионный износ электродов, изготовленных из рядового электродного графита марки ЭГ - 0. Определена скорость эрозионного износа анода из графита, находящегося в электрических и магнитных полях регулируемой величины.

Установлено влияние скорости вращения катодного пятна на весовую скорость эрозии электродов в различных окислительных средах. Выявлено влияние окислительной среды в реакционной камере (воздушная, углеродсодержащая) на весовую скорость эрозионного износа графитовых электродов.

Представлены зависимости весовой скорости эрозионного износа электродов от тока дугового разряда и скорости его вращения, находящейся в прямой зависимости от индукции магнитного поля соленоида.

**Ключевые слова:** газификация, реактор, плазма, электрод, эрозия, ресурс, температура.

**Введение.** Основными более энергонагруженными элементами конструкций плазменных генераторов являются электроды (катод, анод), необходимые для ввода энергии в реакционную зону через электродуговой разряд, горящий между этими электродами. Существование мощных сосредоточенных источников тепла, каковыми являются катодное и анодное пятна дугового разряда, приводят к возникновению сильно нагретых локальных областей на поверхности электродов, где температура может достигать температуры кипения материала, из которого сделан электрод или даже превышать ее [1]. В месте расположения пятна дугового разряда тепловые потоки в тело электрода могут достигать 100 - 1000 Вт/м<sup>2</sup> [2]. Такой мощности нагрев может привести не только к испарению и уносу материала, а и к возникновению значительной величины термо-